# Collaboration Management

#### Software Collaboration Management mit Trac FrOSCon 24./25. Juni 2006

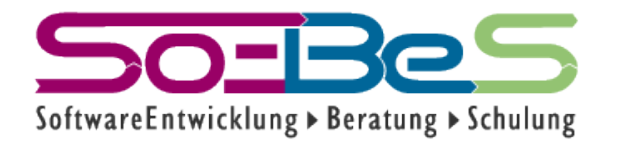

Dipl.Ing.(FH) K. H. Marbaise www.soebes.de

# Agenda

- Was ist Software Collaboration Management?
- Softwareentwicklung in der Praxis.
- Voraussetzungen und Installation
- Einrichtung eines Projektes
- Handhabung

### Was ist SCM?

**•** Software Collaboration Management bedeutet, dass unterschiedliche Personen und Werkzeuge zusammenarbeiten.

# Softwareentwicklung in der Praxis?

- **•** Bug- / Issue-Tracker
	- **–** Oft wird Excel o.ä. als Bug Tracker genutzt.
	- **–** Das heißt, es wird gemeinsam in einer Excel Tabelle gearbeitet.

# Verbesserungen

- **•** Bug/Issue Tracker
	- **–** Verwendung von vorhandenen Tools z.B. Mantis, Bugzilla, JIRA etc.

# Softwareentwicklung in der Praxis?

- **•** Dokumentation
	- **–** Benutzerhandbücher, Fach- und DV-Konzepte etc.
		- **•** MS-Word oder OpenOffice
		- **•** HTML, XML etc.

# Verbesserungen

- **•** Dokumentation
	- **–** Einsatz eines Wiki Systems zur Dokumentation
		- **•** z.B. MediaWiki, etc.

# Verbesserungen

**•** Dokumentation

**–** Ein Anwender ist in der Regel nicht mit der Dokumentation in Form eines Wikis zu frieden.

# Softwareentwicklung in der Praxis?

**•** Versionskontrolle

**–** Oft wird noch mit Benennung der Dateien, in Form einer Datumsangabe gearbeitet

# Verbesserungen

**•** Versionskontrolle

**–** Hier wäre der Einsatz von unterschiedlichsten Tools möglich bzw. Anzuraten: z.B. CVS, Subversion, ClearCase etc.

# Verbesserung?

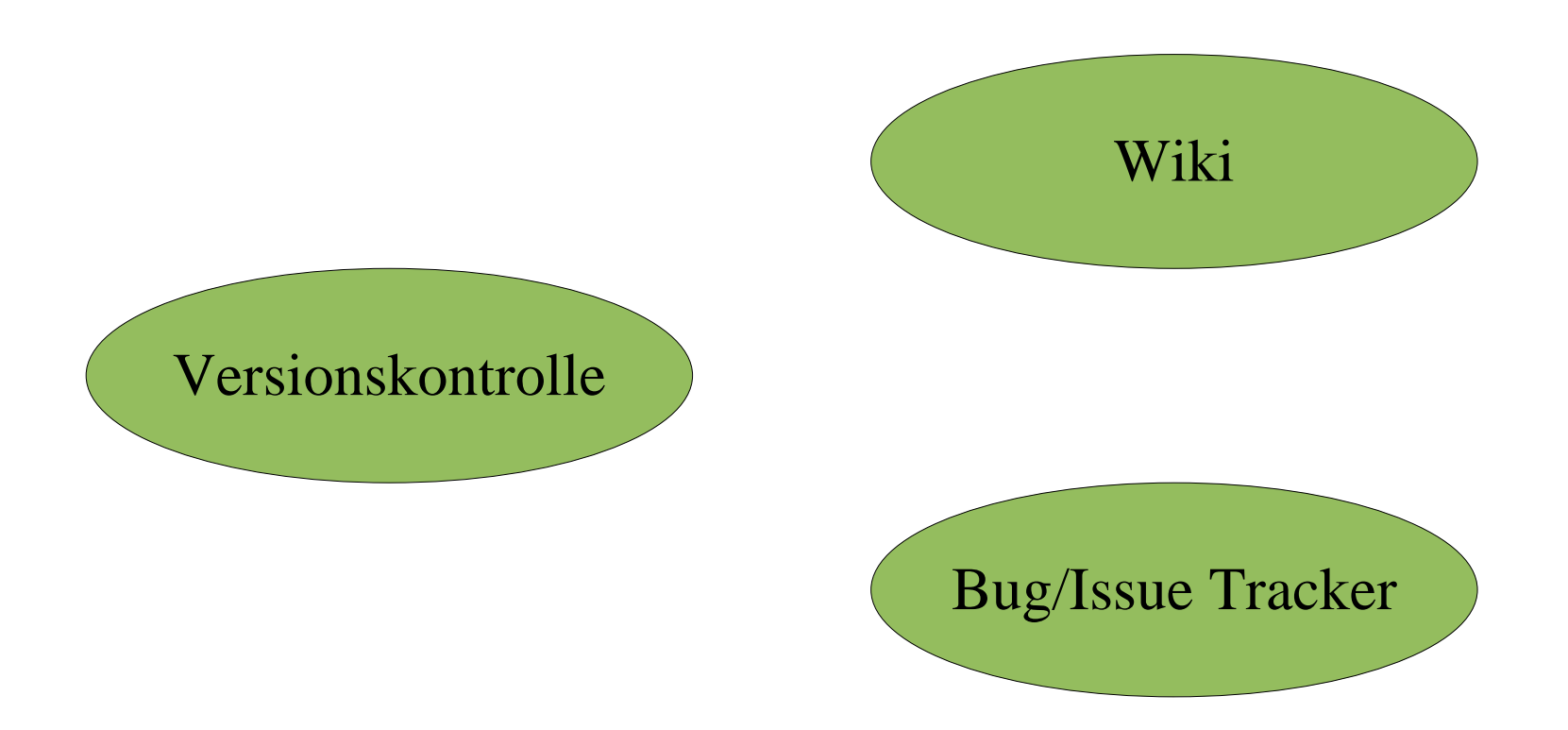

# Was bietet Trac?

- **•** Bug/Issue/Reqeust Tracking Tool
- **•** Wiki
- **•** Roadmap/Milestone
- **•** Subversion Integration
- **•** Berechtigungssystem

#### Verbesserungen

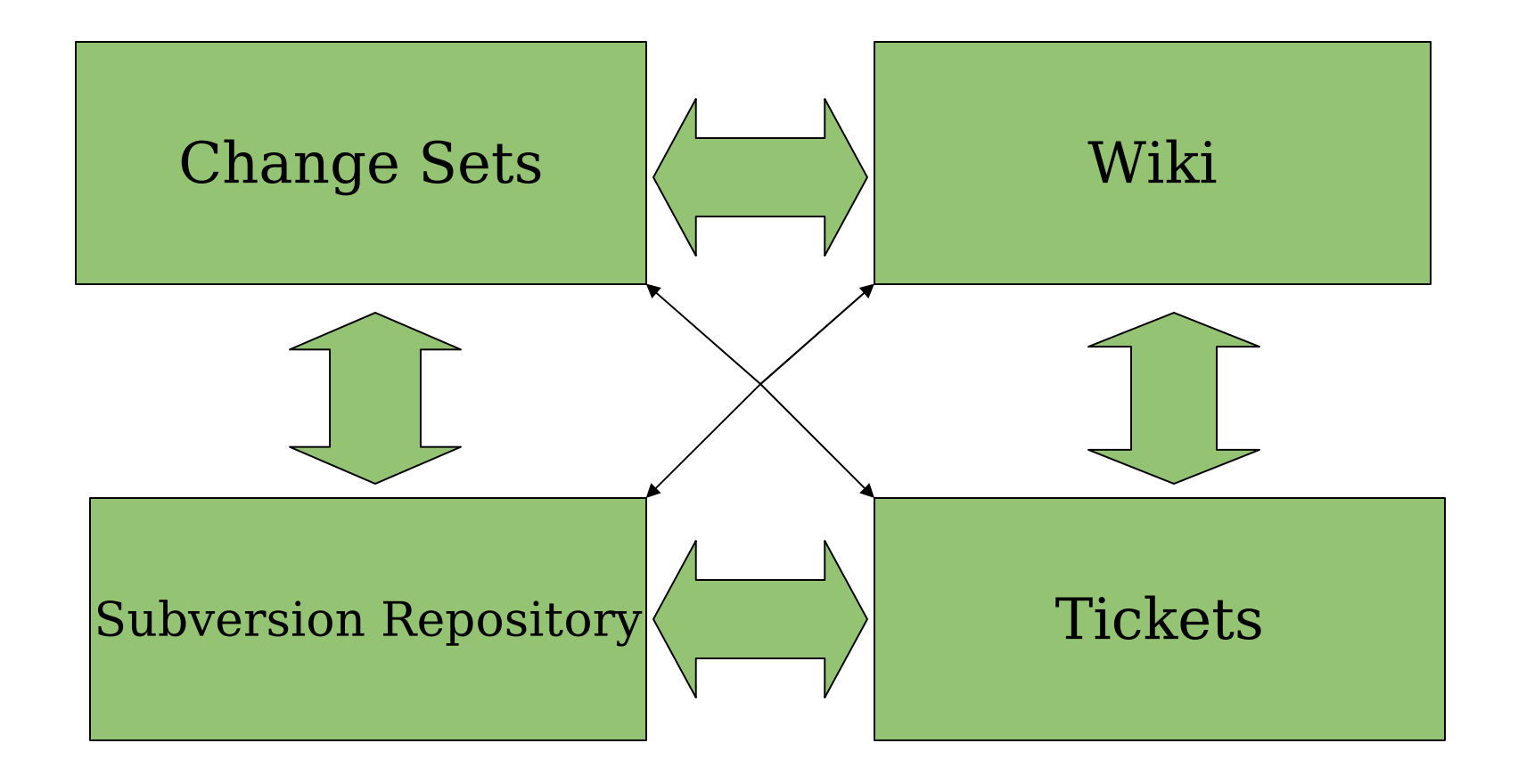

www <sup>13</sup> .soebes.de

- **•** Python
- **•** Subversion
- **•** ClearSilver
- **•** PySQLite for Python
- mod python für Apache
- **•** Trac

- **•** Python mind. 2.3
	- **–** Auf Windows derzeit keine Unterstützung für Python 2.4, da keine Subversion bindings vorhanden sind.

• Subversion mind. 1.1.4 besser 1.2.3

-Mit Python Bindings übersetzt. ./configure --with-swig=python

• ClearSilver mind.  $0.9.3$ ./configure --with-

 $python = /usr/bin/python$ 

• PySQLite for Python mind. 2.X für SQLite 3.X

 $-pysqlike-2.0.8.$ tar.gz

• mod python  $-Mind. 3.1.3$ 

- **•** Trac
	- **–** Mind. 0.9.5 (0.9.4 ist auch noch Ok)
	- **–** Ältere Releases sollten nicht mehr genutzt werden.

### Installation

- **•** Es sollten zuerst die Komponenten installiert werden:
	- **–** Python, Subversion, ClearSilver, PySQLite, mod\_python
	- **–** Trac

- **•** Einrichtung eines Projektes:
	- **–** Einrichtung Subversion

Repository

- **–** Trac Einrichtung
- **–** Apache Einrichtung (Optional)

**•** Einrichtung eines Projektes:

svnadmin create **repos/ProjectName**

trac-admin

**envPath/ProjectName**

initenv

www <sup>23</sup> .soebes.de

- repos/ProjectName
	- -ProjectName ist das Verzeichnis, in den ein Subversion Repository für das Projekt angelegt wird.
	- $-z.B.$  repos  $=$  /usr/local/tracrepos

#### **• env/ProjectName**

**–** ProjectName ist das Verzeichnis, in dem die Trac-Konfiguration für das Projekt angelegt wird.

**–** z.B. env = /usr/local/tracenv

- **•** Einrichtung unter Apache
	- **–** Entweder in Form von CGI oder per mod\_python.
	- **–** mod\_python ist schneller!

#### **•** VHOST Apache Konfiguration

DocumentRoot **env/ProjectName**

<Location />

SetHandler mod\_python

PythonHandler trac.web.modpython\_frontend

PythonOption TracEnv **env/ProjectName**

PythonOption TracUriRoot /

PythonPath "sys.path + ['/usr/local/svnlib/svn-python']"

</Location>

www.soebes.de $_{27}$ 

#### **•** Login

<Location /login>

AuthType Basic

AuthName "JSVK Server"

AuthUserFile /usr/local/jsvk.pass

Require valid-user

PythonPath "sys.path + ['/usr/local/svnlib/svn-python']"

</Location>

### Startseite / Wiki

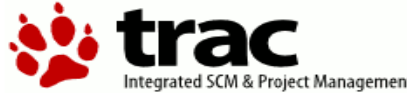

Search arated SCM & Project Management Login Settings Help/Guide **About Trac** Wiki Time line Roadmap **Browse Source** View Tickets Search **Start Page Title Index Recent Changes** Page History

#### Welcome to Trac 0.9.4

Trac is a minimalistic approach to web-based management of software projects. Its goal is to simplify effective tracking and handling of software issues, enhancements and overall progress.

All aspects of Trac have been designed with the single goal to help developers write great software while staying out of the way and imposing as little as possible on a team's established process and culture.

As all Wiki pages, this page is editable, this means that you can modify the contents of this page simply by using your web-browser. Simply click on the "Edit this page" link at the bottom of the page. WikiFormatting will give you a detailed description of available Wiki formatting commands.

"trac-admin *yourenydir* initeny" created a new Trac environment, containing a default set of wiki pages and some sample data. This newly created environment also contains documentation to help you get started with your project.

You can use trac-admin to configure  $\Rightarrow$  Trac to better fit your project, especially in regard to *components, versions* and *milestones*.

TracGuide is a good place to start.

Enjoy! The Trac Team

#### **Starting Points**

- TracGuide -- Built-in Documentation
- $\bullet$   $\Rightarrow$  The Trac project -- Trac Open Source Project
- $\bullet$   $\Rightarrow$  Trac FAQ -- Frequently Asked Questions
- TracSupport -- Trac Support

For a complete list of local wiki pages, see TitleIndex.

Trac is brought to you by ⊕ Edgewall Software, providing professional Linux and software development services to clients worldwide. Visit⊕ http://www.edgewall.com/ for more information.

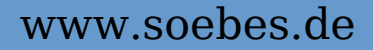

# Wiki Formatierungen

- **•** Formatierungen
	- **–** bold, italic, bold italic, underline, monospace, strike-through, superscript, subscript.
- **•** Überschriften in drei Ebenen, Paragraphen

# Wiki Formatierungen

- **•** Listen
	- **–** geordnete und ungeordnete Listen.
- **•** Definitionslisten
- **•** Vorformatierter Text
- **•** Blockquotes, Tabellen
- **•** Links

# Berechtigungssystem

- **•** Es ist möglich für verschiedene Nutzer unterschiedliche Rechte zu vergeben.
- **•** Anzeige:

trac-admin **ProjectName** permission list

# Berechtigungssystem

- **•** Anlegen von Seiten im Wiki trac-admin **ProjectName** permission add userName WIKI\_CREATE
- **•** Übersicht über die Möglichkeiten trac-admin **ProjectName** help

# Berechtigungssystem

#### **•** Anlegen von Rollen in Trac

trac-admin **ProjectName** permission add Role WIKI\_ADMIN trac-admin **ProjectName** permission add Role REPORT\_ADMIN trac-admin **ProjectName** permission add ADMIN TRAC\_ADMIN

trac-admin **ProjectName** permission add bob Role trac-admin **ProjectName** permission add john Role trac-admin **ProjectName** permission add manager ADMIN

# Berechtigung Wiki

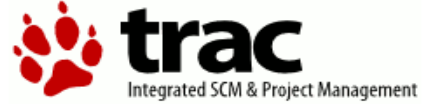

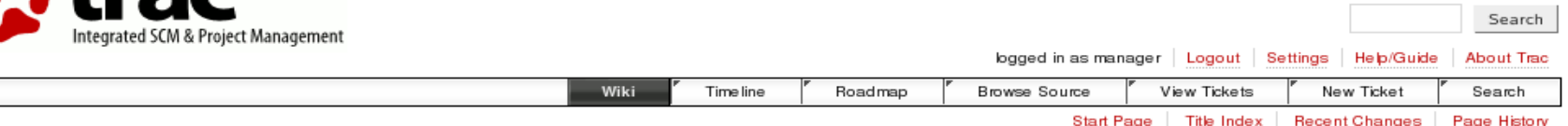

#### Welcome to Trac 0.9.4

"trac-admin yourenvdir initeny" created a new Trac environment, containing a default set of wiki pages and some sample data. This newly created environment also contains documentation to help you get started with your project.

You can use trac-admin to configure ⊕ Trac to better fit your project, especially in regard to *components, versions* and *milestones*.

TracGuide is a good place to start.

Enjoy! The Trac Team

#### **Starting Points**

- TracGuide -- Built-in Documentation
- $\bullet \Rightarrow$  The Trac project -- Trac Open Source Project
- $\bullet$   $\rightleftharpoons$  Trac FAQ -- Frequently Asked Questions
- TracSupport -- Trac Support

For a complete list of local wiki pages, see TitleIndex.

Trac is brought to you by ⊕ Edgewall Software, providing professional Linux and software development services to clients worldwide. Visit⊕ http://www.edgewall.com/ for more information.

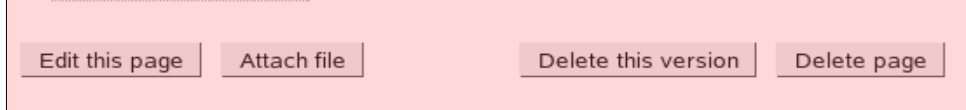

#### www.soebes.de

# Besonderheiten im Wiki

- **•** Verknüpfungen in alle Bereiche (Trac-Links)
	- **–** Milestones
	- **–** Attachments
	- **–** Dateien / Verzeichnissen / Change-Sets im Repository

### Wiki: Milestone

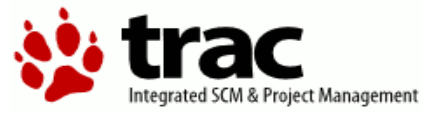

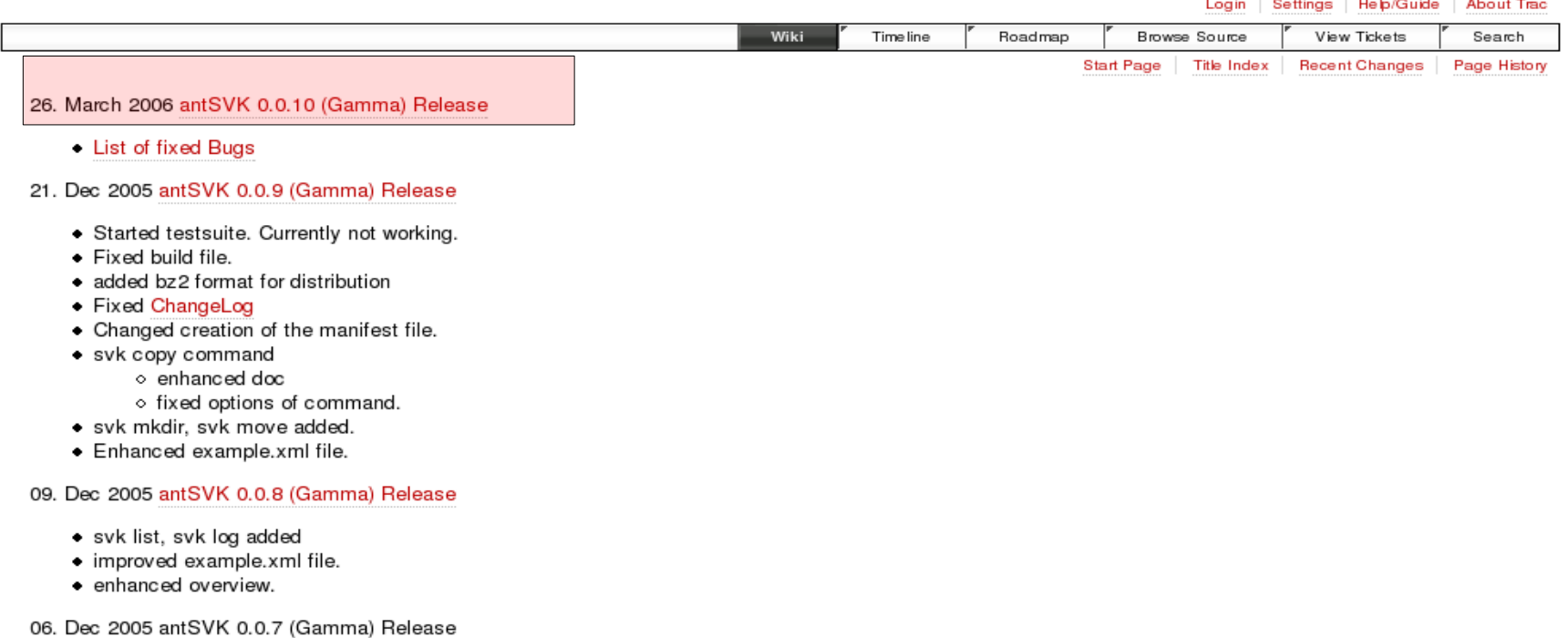

- + Fixed Bug in Build file for the usage of the \${build.dir} instead of \${dist.jar.classes.dir} so no test would run.
- svk mirror, svk status command
- · svk copy added
- · Improved documentations

#### www.soebes.de $_{37}$

Search

### Wiki: Milestone

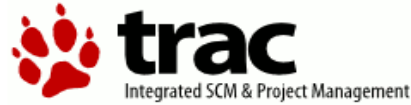

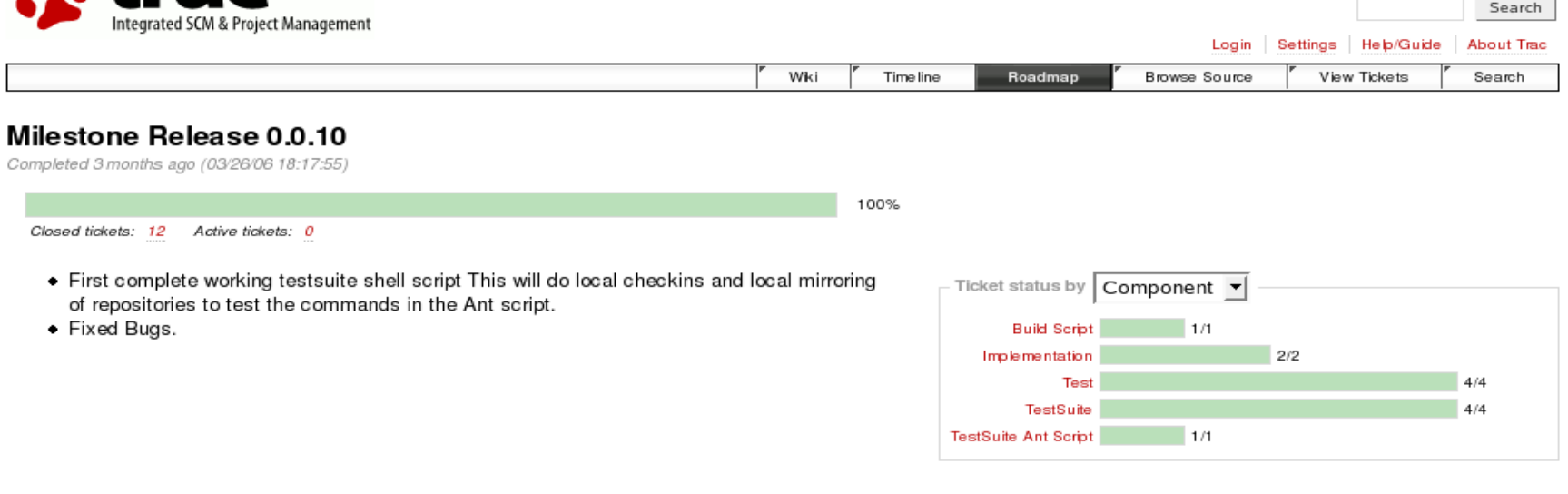

Note: See TracRoadmap for help on using the roadmap.

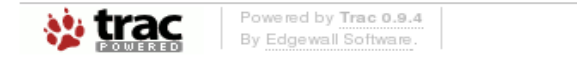

Copyright @ 2005, 2006 by SoftwareEntwicklung Beratung Schulung

### Roadmap

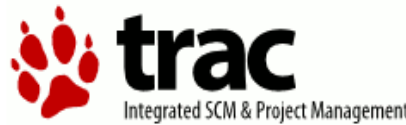

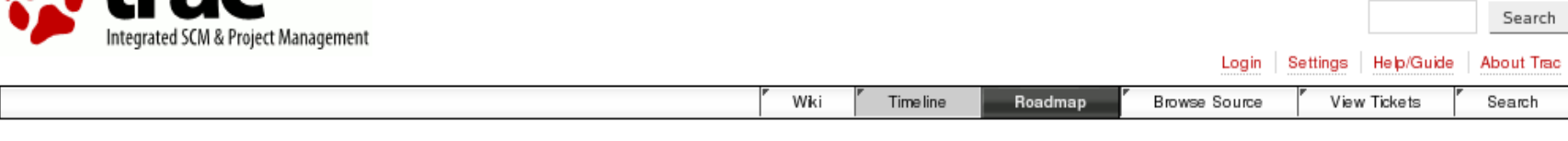

#### Roadmap

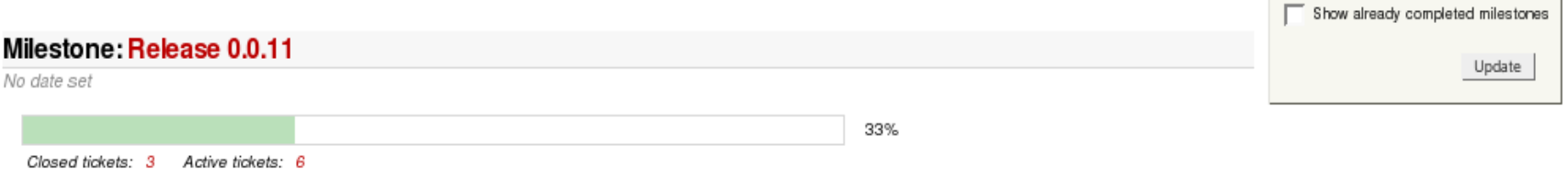

#### Milestone: Release 0.0.12

No date set

Note: See TracRoadmap for help on using the roadmap.

Download in other formats:

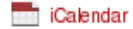

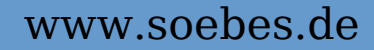

#### Tickets

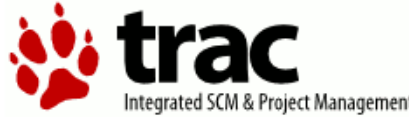

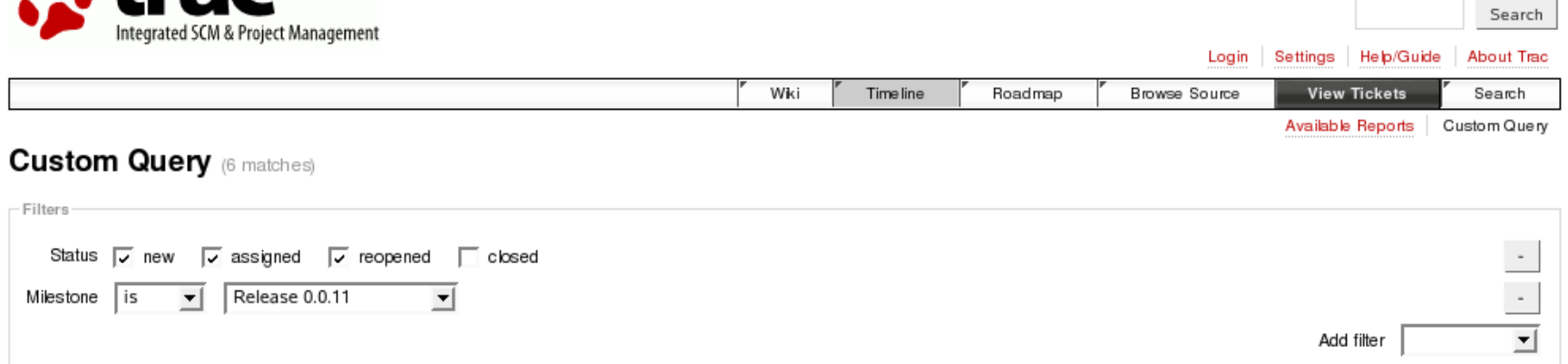

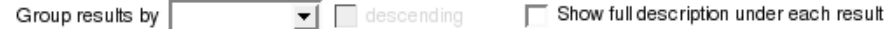

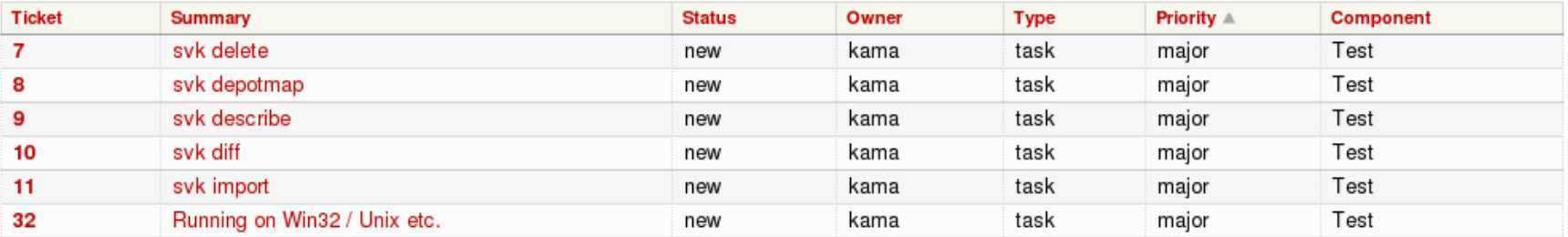

Note: See TracQuery for help on using queries.

Update

### Ticket Changes

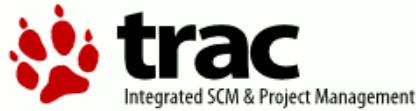

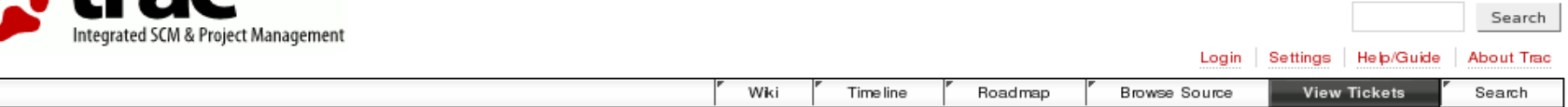

#### Ticket #29 (defect)

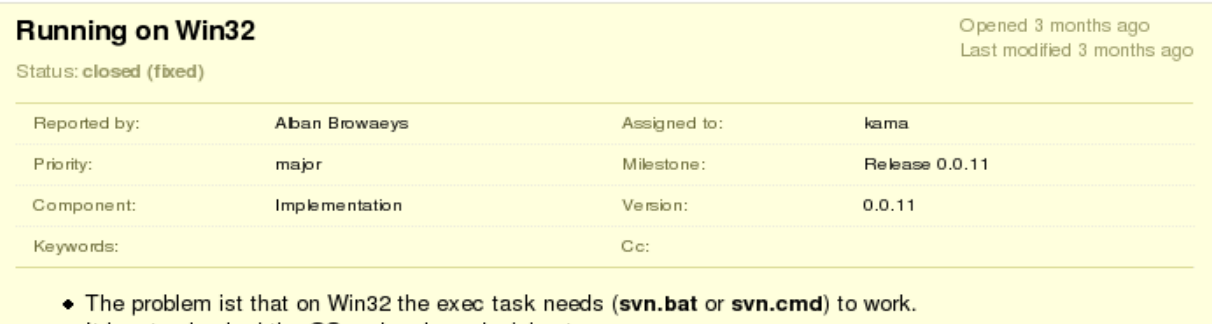

- It has to checked the OS and make a decision to run.
- Searching for a more elegant way to do.

#### **Change History**

 $\mathbf{r}$ 

03/29/06 18:48:45: Modified by kama

- status changed from new to closed.
- resolution set to fixed.  $\sim$   $\sim$

 $\sim$ 

#### www <sup>41</sup> .soebes.de

# Subversion Browser

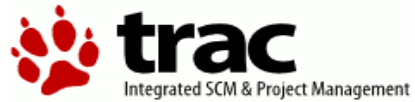

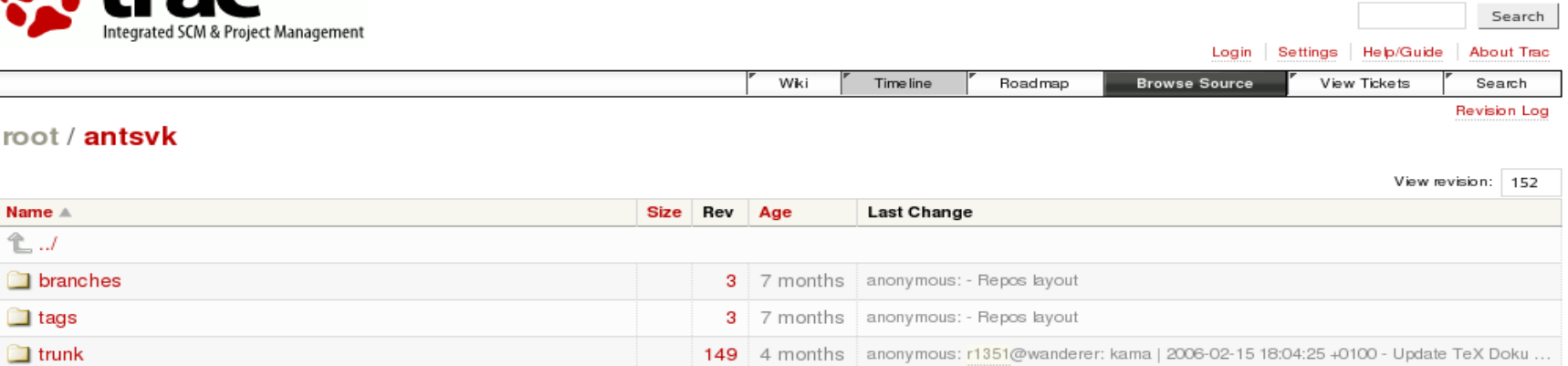

Note: See TracBrowser for help on using the browser.

# Change Sets I

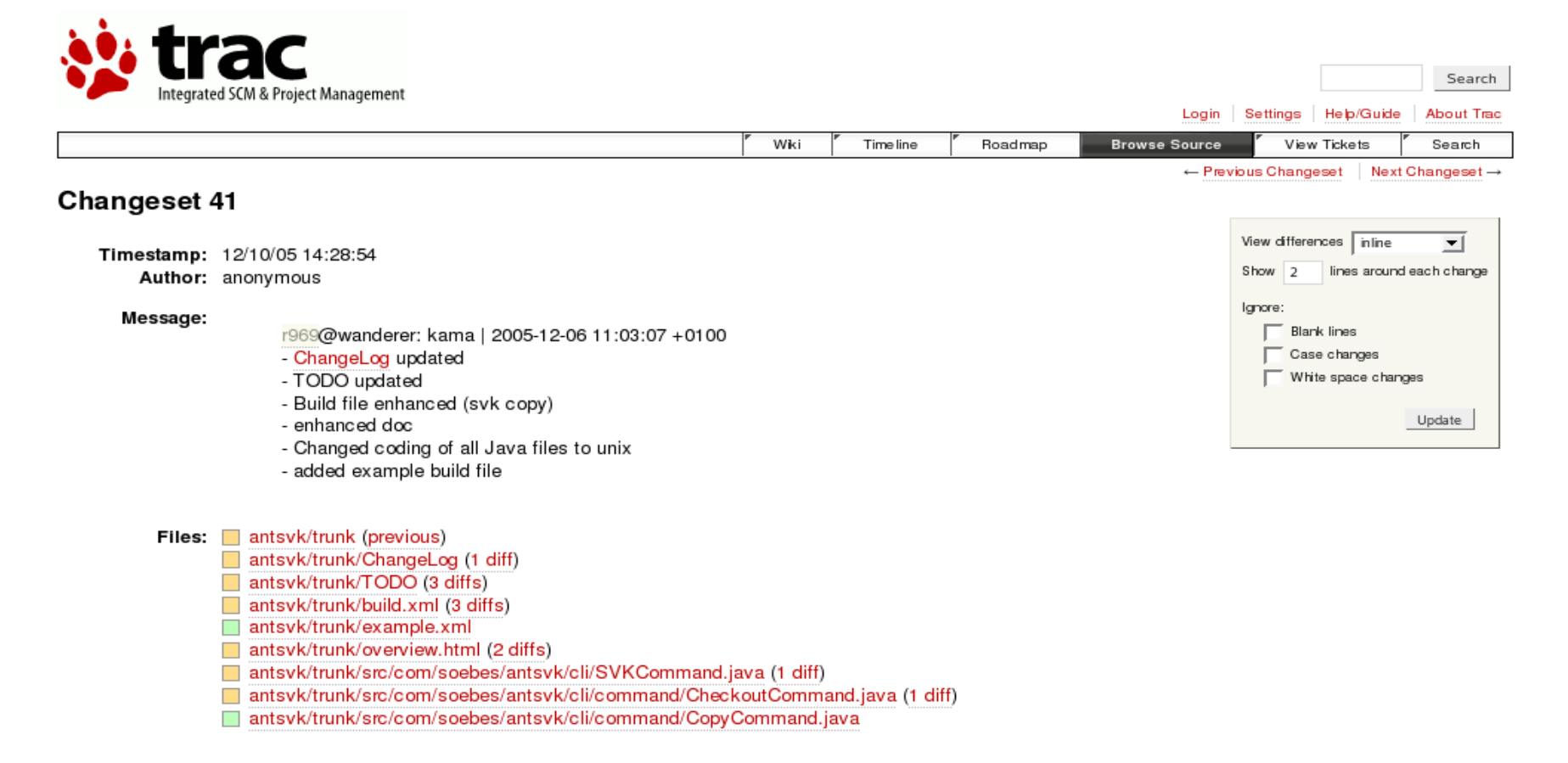

## Change Sets II

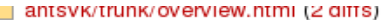

antsvk/trunk/src/com/soebes/antsvk/cli/SVKCommand.java (1 diff)

antsvk/trunk/src/com/soebes/antsvk/cli/command/CheckoutCommand.java (1 diff)

antsvk/trunk/src/com/soebes/antsvk/cli/command/CopyCommand.java

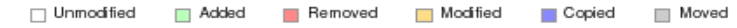

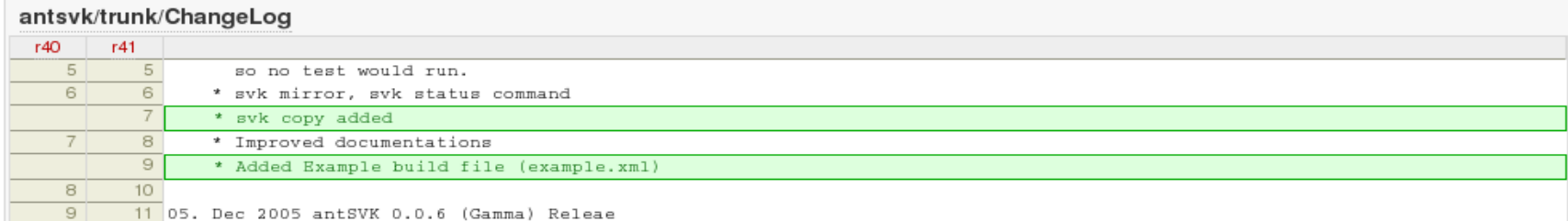

#### antsvk/trunk/TODO

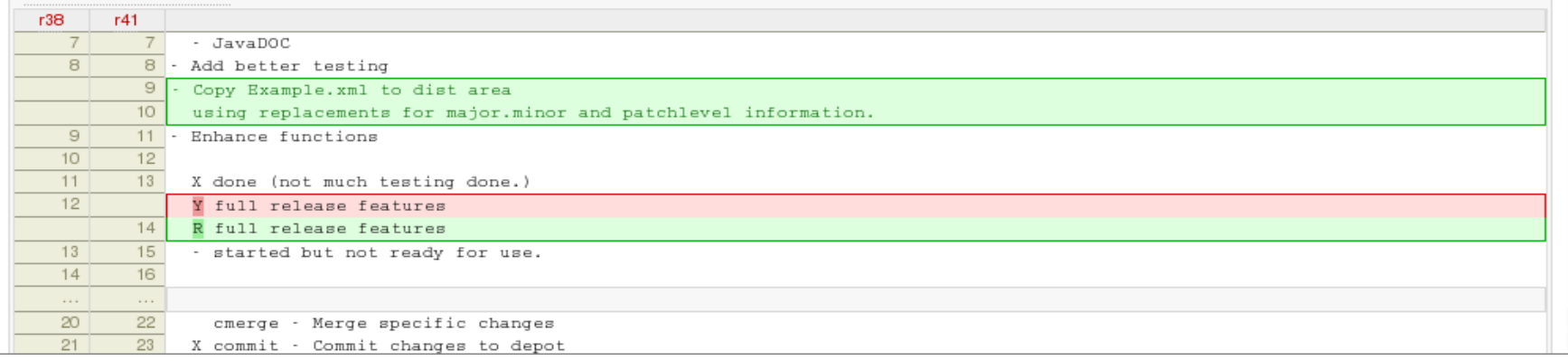

#### Timeline

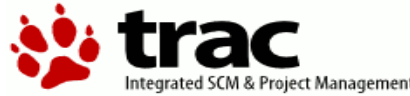

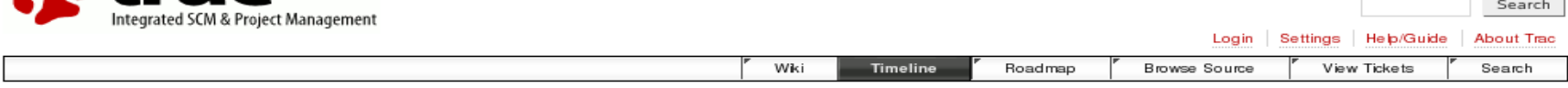

#### **Timeline**

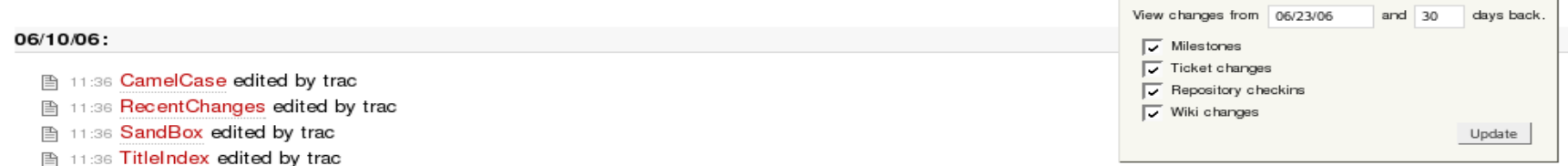

- 图 11:36 TracAccessibility edited by trac
- **图 11:36 TracAdmin edited by trac**
- 图 11:36 TracBackup edited by trac
- 图 11:36 TracBrowser edited by trac
- **图 11:36 TracCgi edited by trac**
- **图 11:36 TracChangeset edited by trac**
- **图 11:36 TracEnvironment edited by trac**
- **图 11:36 TracFastCgi edited by trac**
- 图 11:36 TracGuide edited by trac
- **图 11:36 TracImport edited by trac**
- **图 11:36 TracIni edited by trac**
- 图 11:36 TracInstall edited by trac
- 图 11:36 TracInterfaceCustomization edited by trac
- 图 11:36 TracLinks edited by trac
- **图 11:36 TracLogging edited by trac**
- **图 11:36 TracModPython edited by trac**
- **图 11:36 TracNotification edited by trac**
- **A** 11:36 TracPermissions edited by trac
- Bottom TranDhusine celited by tran-

## Vorteile von Trac

- **•** Integration aller Komponenten
	- **–** Wiki, Roadmap, Ticket-System, Subversion Repository
- **•** Einfache Nutzung

# Nachteile von Trac

- **•** Die Installation ist nicht immer ganz einfach wg. der Anzahl der Komponenten.
- **•** Keine vollständige RPC/SOAP Schnittstelle. Derzeit eine eingeschränkte Schnittstelle.

# Nachteile von Trac

- **•** Die Einrichtung eines Projektes ist derzeit nur auf Kommandozeile möglich.
- **•** Fehlende Nutzerverwaltung

**–** User/Passwort derzeit nur per Apache möglich.

# Online Quellen I

- **•** Homepage von Trac
	- **–** <http://projects.edgewall.com/trac/>
- **•** Trac Hacks Seite
	- **–** <http://trac-hacks.org/>
- **•** Handbuch zu Subversion
	- **–** [http://svnbook.red-bean.com](http://svnbook.red-bean.com/)
- **•** Andere Clients / Bibliotheken etc.
	- **–** <http://subversion.tigris.org/links.html>

# Online Quellen II

- **•** Homepage von Subversion
	- **–** [http://subversion.tigris.org](http://subversion.tigris.org/)
- **•** Andere Clients / Bibliotheken etc.
	- **–** <http://subversion.tigris.org/links.html>
- **•** Client für Linux
	- **–** <http://www.twobarleycorns.net/tkcvs.html>

# Online Quellen III

- **•** Verteiltes Versionsmanagement
	- **–** [http://svk.elixus.org](http://svk.elixus.org/)
- **•** Subversion Forum
	- **–** [http://www.svnforum.org](http://www.svnforum.org/)
- **•** Forum über Software Konfigurations Management
	- **–** <http://www.openbc.com/net/skm>

### Literatur I

- **•** Programmieren unter Linux 2/2006 "Einführung von Subversion in eine Arbeitsgruppe" [\(www.proglinux.org/de](http://www.proglinux.org/de))
- **•** Software Developers Journal 3/2006 "Umstieg von CVS auf Subversion" ( [www.sdjournal.org\)](http://www.sdjournal.org/)

### Literatur II

- **•** "SKM und Projektmanagement" ( [www.proglinux.org/de\)](http://www.proglinux.org/de)
- "Verteiltes Versionsmanagement mit SVK" (FrOsCon 2006)

# Noch Fragen?

**•** Fragen?

**–** [froscon@soebes.de](mailto:froscon@soebes.de)

**•** Vielen Dank für Ihre Aufmerksamkeit.